## **Tabla de Contenidos**

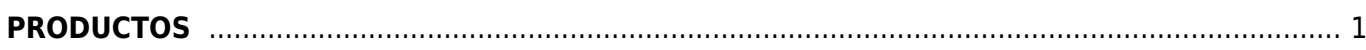

## <span id="page-2-0"></span>**PRODUCTOS**

-En el menu de la izquierda dar click sobre el boton **Inicio**

-Aparecen 4 pestañas en la parte superior de la pantalla, selecciona la pantalla **Productos**

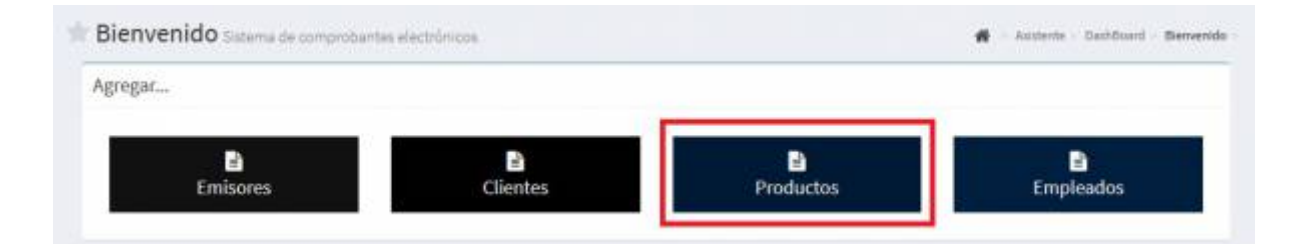

-Se abrira otra pantalla para llenar los datos del **Producto** a facturar.

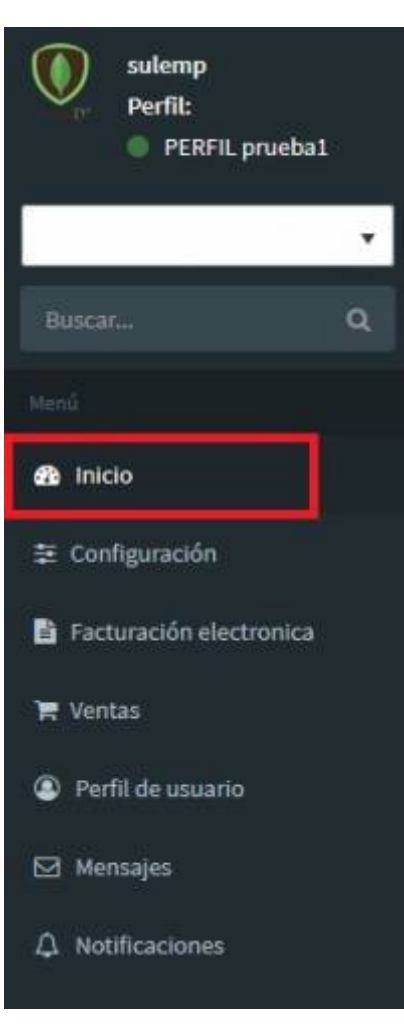

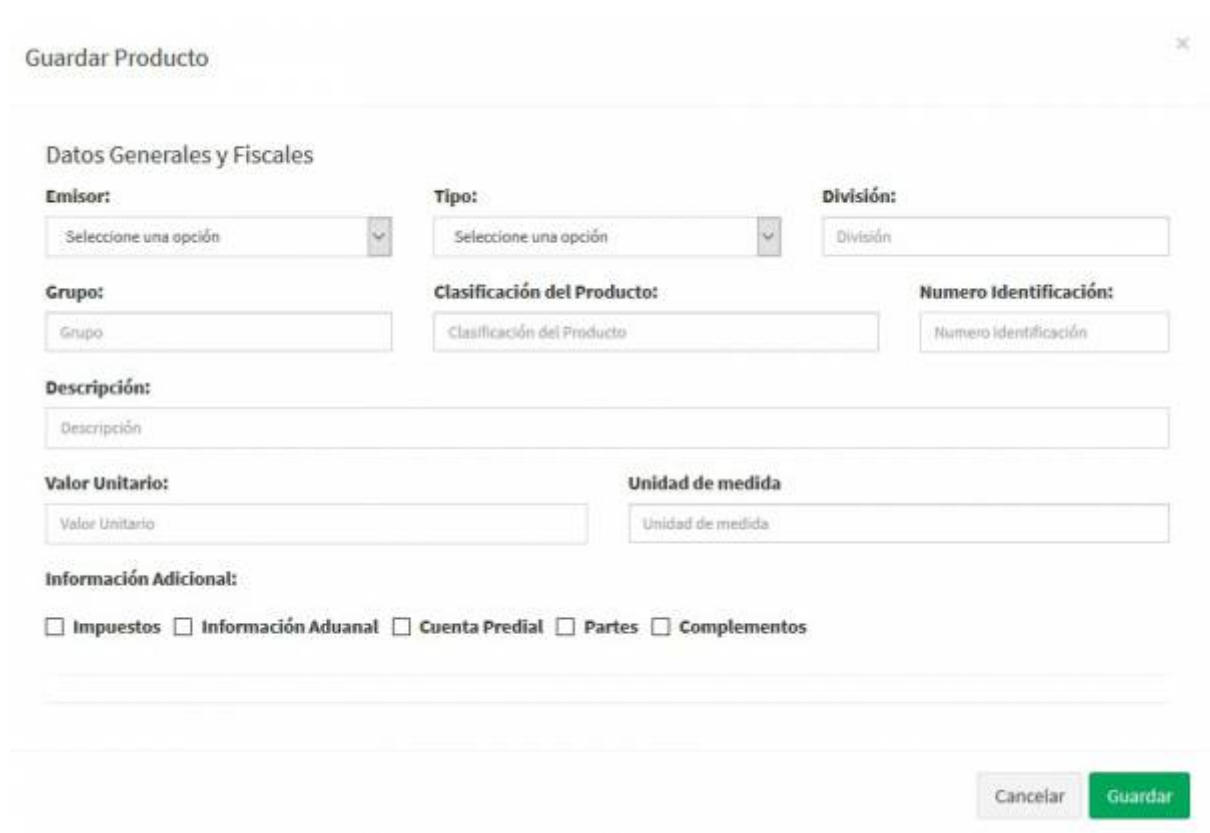

## **-Informacion Adicional**

-Se agregan los complementos que ocupe el producto a facturar.

From: <https://wiki.sulemp.com/>- **Ofrecemos Soluciones**

Permanent link: **<https://wiki.sulemp.com/doku.php?id=productos>**

Last update: **2018/10/23 19:41**

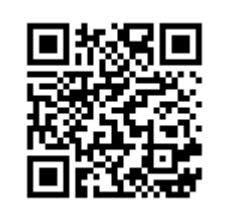